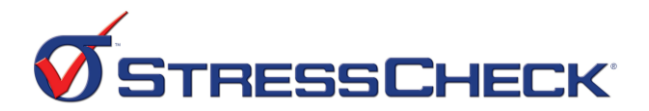

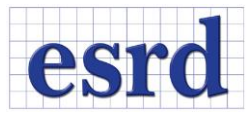

## Advanced Training in Fracture Mechanics

## Session I LEFM Overview/2D SIF's/3D Modeling Considerations DAY DATE (TIME)

- □ Welcome and introductions
- Presentation/Exercise: "Linear Elastic Fracture Mechanics (LEFM) with StressCheck"
	- Overview of linear elastic fracture mechanics (LEFM) theory and background
		- Computation of stress intensity factors (SIFs) in 2D and 3D
		- Computation of separated energy release rates via J-integral
	- Why use StressCheck for LEFM analysis?
	- Sample LEFM applications via StressCheck
		- Global-local analysis
		- Multi-body contact analysis
- Presentation/Exercise: "2D Trim Out Radius: Stress and LEFM Analysis"
	- Planar analysis of a parametric plate with trim out radius (notch)
		- **File: Notch.par**
	- Imprint a line in a 2D plate to represent a thru-crack
	- Automesh the plate/thru-crack and apply materials/boundary conditions
		- **Crack Edge method**  $\rightarrow$  **free edges along imprinted line**
		- Note: crack will initially be inactive for the stress analysis
	- Solve a linear p-extension and extract maximum  $1<sup>st</sup>$  principal stress at notch root
	- Activate the crack, re-solve and extract the Mode I SIF at the crack tip
- Presentation: "Best Practices and Guidelines for 3D LEFM Analysis"
	- Embedding surfaces for part-thru and thru crack representation in 3D
		- Guidelines and best practices for crack front automeshing
			- **Crack Face method**  $\rightarrow$  **free edges/faces at crack surface**
			- Boundary layer method  $\rightarrow$  geometrically graded layers around crack front
			- **Crack Front method**  $\rightarrow$  **combines Crack Face and Boundary layer methods**
		- Guidelines and best practices for 3D SIF computations
			- **EXECTE:** Selection of an appropriate integration radius
			- Points tab  $\rightarrow$  extraction of SIF distributions along crack front
			- Fracture tab  $\rightarrow$  point & click extraction of SIF's at any location along crack
- Presentation/Exercise: "3D Cracked Longeron"
	- Import a 3D longeron section and embed a parametric elliptical crack in a hole
		- Files: CrackParameters.par and L-Cap Holes.x\_t
	- Automesh the longeron/part-thru crack via Global/Crack Front methods, respectively
	- Apply materials/boundary conditions and solve a linear p-extension
	- Plot deformed shape to ensure crack face is "opening"
	- Assess SIF convergence via the Fracture tab
		- Extract SIF distribution along crack front via the Points tab
			- **EXECOMPARE AUTO vs manual integration radius**

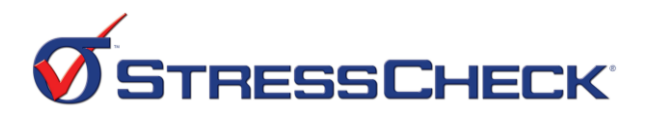

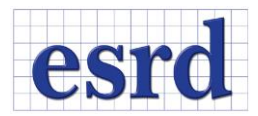

## Session II 3D Fracture Mechanics Applications/COM Automation DAY DATE (TIME)

- Presentation/Exercise: "3D Parametric Cracked Shoulder Bushing"
	- Build a fully parametric shoulder bushing with an embedded 180-degree elliptical flaw.
		- File: ShoulderBushingCrack.par
	- Automesh the bushing/elliptical flaw via Global/Crack Front methods, respectively
	- Apply materials/boundary conditions and solve a linear p-extension
	- Plot deformed shape/stress fringes and extract SIF distribution along crack front - Update parameters for a new configuration, re-solve/re-extract SIFs
- Presentation/Exercise: "3D Cracked Rib with TLAP Loads: Stress and LEFM Analysis"
	- Perform a global-local analysis for imported 3D rib section and global point loads
		- Files: Rib.x\_t, CrackedRib.par and RibTLAPs.csv
	- Embed parametric elliptical crack in a cutout using a temporary clocking angle
		- The clocking angle will be updated after the stress analysis once the crack initiation location is computed
	- Automesh the rib/crack via Global/Crack Front methods, respectively
		- Note: crack will initially be inactive for the stress analysis
	- Apply materials/boundary conditions and solve a linear p-extension
		- TLAP Traction Cross Section method  $\rightarrow$  apply global loads as linear stresses
	- Plot 1<sup>st</sup> principal stresses in cutout and compute crack initiation location
	- Update clocking angle, activate crack, re-solve and extract SIF distribution along crack
- Presentation/Demo: "3D Cracked Shoulder Bushing COM Driver"
	- How StressCheck may be automated via scripting (e.g. VBA/Python)
	- Demo: Analyzing the 3D cracked shoulder bushing model via Excel VBA script
		- Files: 3DCrackedShoulderBushingDriver.xlsm, 3DCrackedShoulderBushing.scw
- □ Presentation: "Wrap Up & Next Steps"
	- What we learned in this training course
	- Next steps & online e-Learning resources
	- Q&A